# Town of Glenville

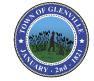

**Building Department** 

# INSTRUCTIONS FOR APPLYING AS A BUSINESS

GUIDE FOR COMPLETING THE WC/DB Exemption (Form CE-200) TO GET STARTED GO TO: https://www.businessexpress.ny.gov/

### **WC/DB Exemptions**

Request for WC/DB Exemption (Form CE-200)

#### Overview

The application for a Certificate of Attestation of Exemption, Form CE-200, from Workers' Compensation and/or Disability and Paid Family Leave Benefits coverage may only be completed by entities with no employees and/or out-of-state entities obtaining a contract or license in which all the work is being performed outside of New York State.

- Certificates can only be used to attest to a government entity that the applicant requesting a
  permit, license, or contract is not required to carry workers' compensation and/or disability benefits
  coverage.
- Certificates are only valid for the specific license, permit or contract. Certificates for building permits are job-specific and a separate certificate will be required for each building permit.
- Certificates are assigned a unique certificate number that can be validated by the government official issuing the license, permit, or contract.

Upon selecting the button to the web based application below, you will be routed to New York Business Express to complete your application.

If you need additional assistance, contact the New York Business Contact Center at (518)-485-5000.

18 Glenridge Road, Glenville, NY 12302

### Town of Glenville

### **Building Department**

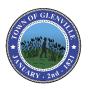

**STEP 1.** Go to NYS website by clicking on the link below or copy and paste it into your web browser.

https://www.businessexpress.ny.gov/

Here you will be brought to the NYS website where you can start your application for the CE200.

**STEP 2.** Click on Login/Register on the right side of your screen.

**STEP 3.** A new window will open up with two options. If you have already created an NY.GOV ID click on the login button and that will take you to the login page.

If you have already registered and do not know your username and password, click on the <u>I forgot my username or I forgot my password</u> and follow the instructions. If you do not have a NY.GOV ID click on Register Here and follow the simple steps in creating your NY.GOV ID.

NY.GOV ID and click on Login Here you will be brought to a new screen where you will input the <u>username and password</u> you have created.
Click on Sign In

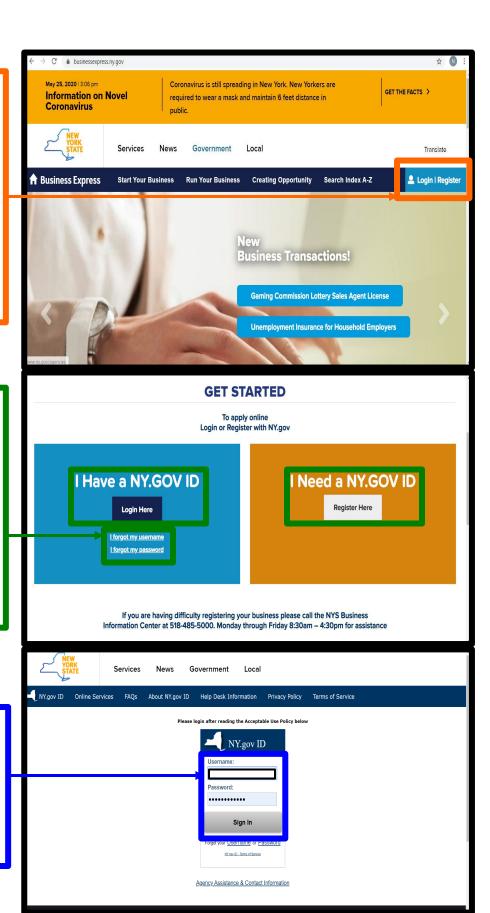

18 Glenridge Road, Glenville, N

Y 12302

## Town of Glenville

#### **Building Department**

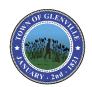

STEP 5. Once logged in you will be redirected to your account <u>Dashboard</u>.

Here you will be able to see all your

**Recent Activity** 

such as past applications and application status.

To start a new application click on **Search Index A-Z** 

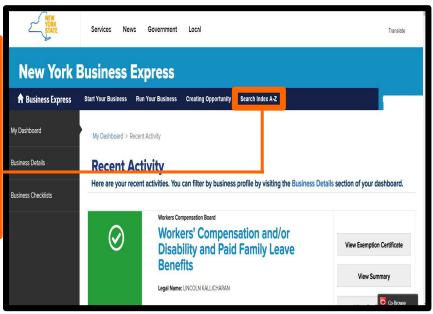

*STEP 6.* To find the CE-200 just type **CE200** in the search box and click on **Search**.

The result of your search will now be displayed. Click on <u>Certificate Of Attestation</u> of Exemption(CE-200)

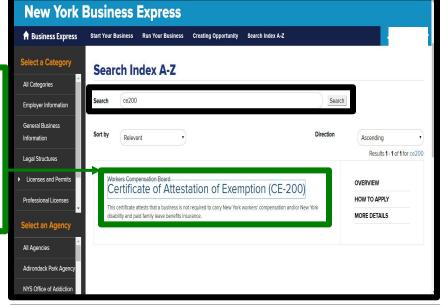

**STEP 7.** When the new window opens you will see details on the CE-200 applications. Scroll down to where it says <u>How To Apply</u> and click on <u>Apply Online As Business</u>

Inter a de imitted situation's where dusinesses are exempt, from provining workers compensation and/or disability and paid anily leave benefits covered. The most common students are the business is owned by one individual with no employees and is not a corporation, the business is a partnership under New York laws, and there are no employees, or the business is a one or two person owned corporation, with those individuals owning all of the stock and holding all offices of the corporation, and there are NO employees.
NYS Workers' Compensation Law. Sections \$7 and 220, General Municipal Law, Section 125
NYS Workers' Compensation Law, Article 2, Section 32-a
12 NYCRR, Chapter V Prerequisites 1. Agency: Labor, Department of; Permit: Employer Registration for Unemployment Insurance, Withholding and Wage Reporting 2. Agency: U.S. Department of Treasury; Permit: Employer Identification Number (FEIN) 3. The NYS Workers' Compensation Board's primary identification for your business is your business' Federal Employer Identification Number (FEIN), NYS insurance carriers require this FEIN to obtain or modify your workers' compensation coverage 4. Affidavit for New York Entities and Any Out of State Entities with No Employees, That NYS Workers' Compensation and/or Disability Benefits Insurance Coverage is Not Required, to apply for exemption How to Apply 1. You may apply online. Please see the help guides for Business and for Not-For-Profit Organizations. WHAT YOU NEED TO 2. Sign in or create a NY.gov account. APPLY: Federal Employer Identification Federal Employer Identifica
Number or Social Security
Number
Business information (legal
name, address, etc.)
Type of permit, license or Apply Online as Homeowner

## Town of Glenville

### **Building Department**

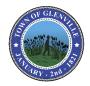

STEP 8. Now you will be given the option to either start the application from previous information from past applications or to use information that is not listed. If this is your first time completing this form then check

My Business Is Not Listed and click on the Start Application button.

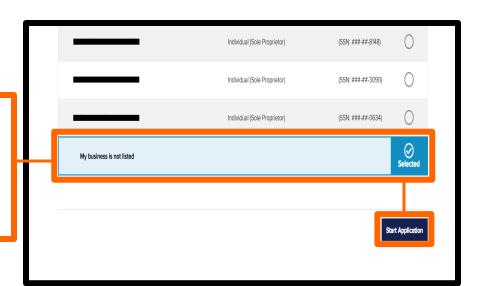

**STEP 9.** The first page of the application is the Introduction page.

The column on the left will show where you are in the application and what has already been completed which is shown with the green check box. You will be able to revisit any of those pages at any point before submitting your application. All sections must be completed before submitting your application. Click on **GET STARTED** 

Introduction

We business Profile

Introduction

New York Business is an online portal developed to easily guide and help you start and grow a business in New York State. Through the portal you can apply on-line for selected licenses, permits, and certificates.

First you will answer some basic questions about your business such as: your legal structure, legal name, locations, mailing addresses and contact information. To save you time and effort, this information will be used to create a profile for your business. This Business Profile will be reused for future license, permit, or certificate applications.

Additional Physical Location(a)

Contact Information

Industry Classification

Owner/Business Principal

Application

Owner/Business Principal

Application

Oran Wesser 8

STEP 10. Next, you will choose the entity type of your business from the drop-down menu, if you will be applying as an individual (someone will be performing the work on their own or as a homeowner) choose Individual (Sole Proprietor). If you have a business such as an LLC or Corporation then choose that option from the drop-down as well.

Click on Continue.

**Note:** If you will be applying as an LLC or some type of Corporation then you will have to provide a copy of the business liability insurance along with this waiver.

Always pay attention to the pop up tips on the website to help explain and determine what information is being asked.

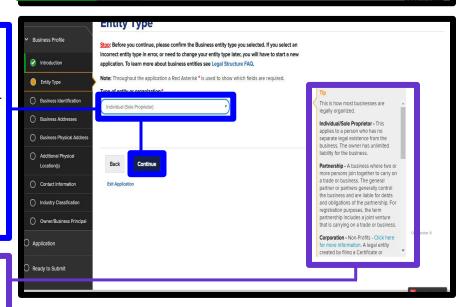

### Town of Glenville

### **Building Department**

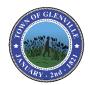

STEP 11. Input all the information that is required and applies to you. If you are applying as an individual then DBA or trade name should be left blank. If applying as a business entity then fill in the business name as it appears on your certificate.

Refer to the helpful tips on the right side of the screen for more information.

If applying as an individual and do not have an EIN number check that box and type in your Social Security number.

Click on Save And Continue.

STEP 12. Next, you will be asked for your business physical address. Fill in all the information as needed and Click on <a href="Validate Address">Validate Address</a> then click on <a href="Save and Continue">Save and Continue</a>.

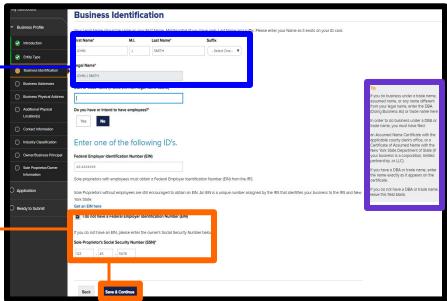

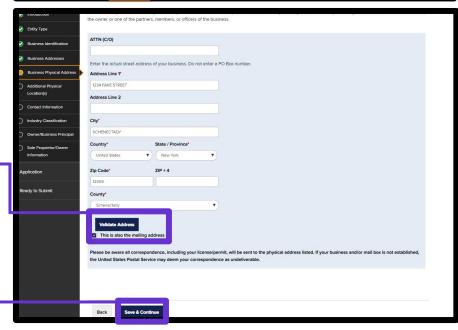

*STEP 13.* if your business has more than one address then click <u>Add Another Location.</u>

After your done click on Save And Continue.

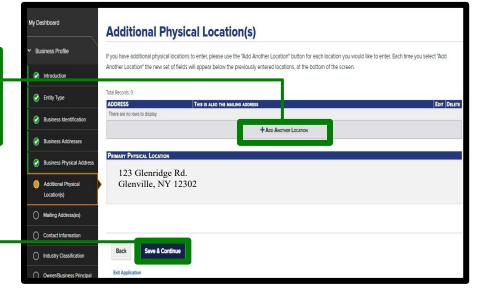

18 Glenridge Road, Glenville, NY 12302

# Town of Glenville

### **Building Department**

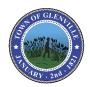

**STEP 14.** Next you will be asked to fill in your Phone Number, Fax and Email address. **Telephone Number and Email Address** must be filled in before moving on to the next step.

Click on Save And Continue.

My Destribourd

Contact Information

Indeprior Number\*

Start Your Business Rus Your Business Creating Opportunity Search Index A 2

Contact Information

Telephone Number\*

Start Start S

**STEP 15.** Here you will be asked to put in a **Primary NAICS Code.** If you do not know your code click on **Filter By Category** and use the drop down menus to select what applies to your application. When finished click on **Select.** 

Next click on Save And Continue.

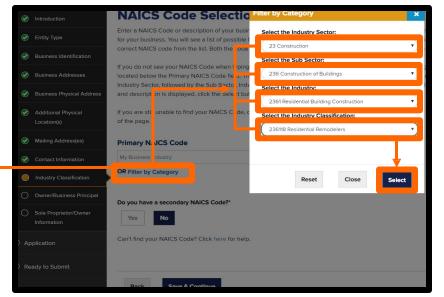

**STEP 16.** Next you will be asked to provide the **Sole Proprietor/Owner Information** again. If the information provided earlier is not shown on this page, simply click on **Add New** to add your information in.

When finished click on **Save And Continue.** 

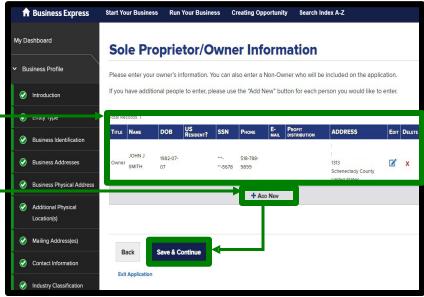

18 Glenridge Road, Glenville, NY 12302

### Town of Glenville

#### **Building Department**

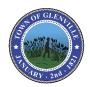

STEP 17. Next you will be asked if you have currently have Worker's Comp and Disability. (If you are applying for this waiver to do work as a home owner or self contractor then chances are you do not have Workers Comp Insurance so choose NO for these).

If no choose Yes or No to which ever applies to you.

Click on Save And Continue.

**STEP 18.** Now you will be asked to fill in the **Permit/License/Contract Information.** 

<u>IMPORTANT:</u> Under Applying For, choose an option from the drop down Menu. If you are applying for a Building Permit then choose <u>Building Permit.</u>

Next under <u>Issuing Government Agency</u> type in <u>Town of Glenville</u>

Click on Save And Continue.

STEP 19. Next choose the <u>Project Date</u>, this is how long it may take to finish the proposed job. Project Date can be up to a year as most Town of Glenville building permits are good for a year.

Next out in the **Estimated Dollar Value**. Dollar Value should not be less than what you are putting on your building permit.

Now you will be asked to fill in the <u>Job Site</u> <u>Location</u>, this is where you plan on doing the work. If you are doing work at your Legal Address the put that address here.

Click on Save And Continue.

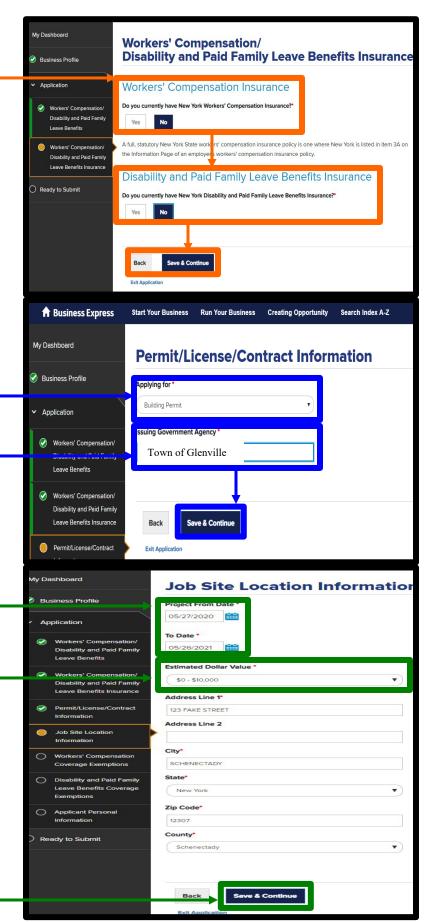

18 Glenridge Road, Glenville, NY 12302

## Town of Glenville

#### **Building Department**

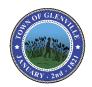

**STEP 20.** Here you will be given the option to choose the type of coverage you are applying for. Read all of the options carefully and choose one that applies.

Click on **Save And Continue.** 

STEP 21. Here you will see the Construction Fair Play Act. Read and check the box at the bottom I Have Read And Understand the Construction Industry Fair Play Act.

Click on Save And Continue.

*STEP 22.* Next select the option that applies to your application.

Click on Save And Continue.

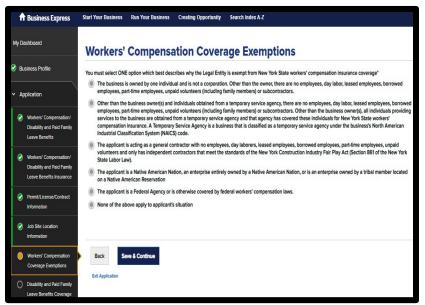

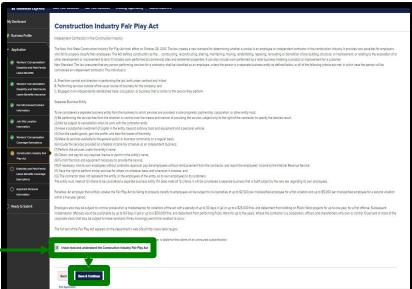

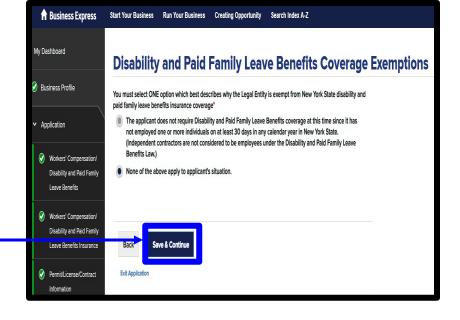

### Town of Glenville

### **Building Department**

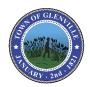

**STEP 23.** Next you will be asked to provide the Applicant Personal Information, if this has not yet been filled out, simply fill in the required fields.

Click on Save And Continue.

STEP 24. Here you will see your Application Summary. You will now be able to review all the information that was provided, if you need to make any changes click on EDIT on the right side of the section you would like to edit. If everything is correct then. Click on <a href="Save And Continue.">Save And Continue.</a>

My Dashboard **Application Summary** Business Profile Workers' Compensation/Disability and Paid Family **Leave Benefits (CE-200) Entity Type** Application Summary Entity Type: Individual (Sole Proprietor) Attestation Edit **Business Identification** Ready to Submit Applica Legal Name: JOHN J SMITH ○ Complete DBA or trade name: Do you have or intend to have employees: Federal Employer Identification Number (EIN): Sole Proprietor's Social Security Number (SSN): \*\*\*-\*\*-5678 **Business Addresses** Primary Addresses

STEP 25. Next you will read the <u>Attestation</u>. When finished check on the <u>I Agree</u> box and Click on <u>Save And Continue</u>.

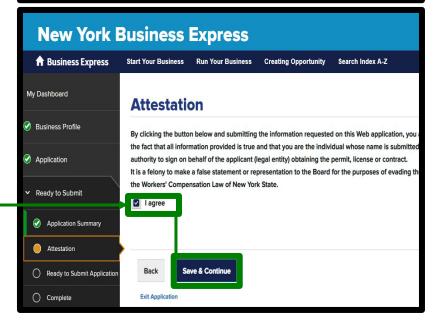

### Town of Glenville

### **Building Department**

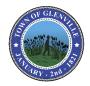

**STEP 26.** Now you will be able to Submit your application. Once the Application is submitted you will not be able to go back and change anything. If any of the information is incorrect on the final certificate you will have to start over. Click on **Submit Application.** 

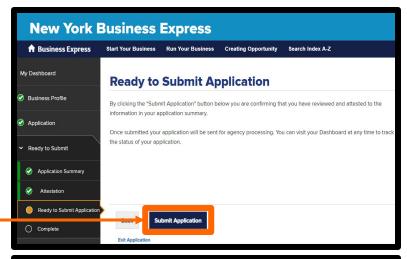

### STEP 27. You will now be at the **Application** Confirmation Page.

A confirmation email will also be sent to the email address that was used to create your **NY.GOV ID.** 

To view the status of your application click on **Recent Activity.** From the email link or the link provided from the confirmation page.

Here you will be able to see the status of your applications. Applications that are in review will be in yellow and applications that are approved and ready to print will be in green. You will receive a confirmation email when your application is approved, you can also refresh the Recent Activity every few minutes to see if the status has been changed.

Once your application had been approved and the status has changed. Click on **View Exemption Certificate** to view and print your certificate.

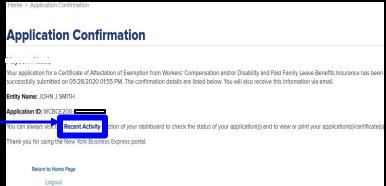

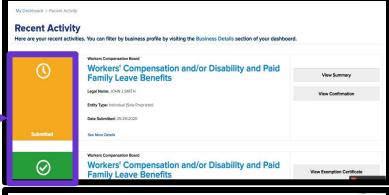

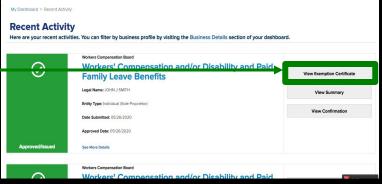

Tel: (518) 688-1200, Ext. 8 Email: building@townofglenville.org

Fax: (518) 384-0140

18 Glenridge Road, Glenville, NY 12302

# Town of Glenville

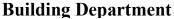

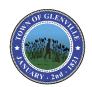

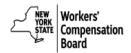

Certificate of Attestation of Exemption from New York State Workers' Compensation and/or Disability and Paid Family Leave Benefits Insurance Coverage

\*\*This form cannot be used to waive the workers' compensation rights or obligations of any party. \*\*

The applicant may use this Certificate of Attestation of Exemption <u>ONLY</u> to show a government entity that New York State specific workers' compensation and/or disability and paid family leave benefits insurance is not required. The applicant may <u>NOT</u> use this form to show another business or that business's insurance carrier that such insurance is not required. Please provide this form to the government entity from which you are requesting a permit, license or contract. This Certificate will not be accepted by government officials one year after the date printed on the form.

In the Application of
(Legal Entity Name and Address):
Your Business Name LLC or DBA
123 Baige St
Greenville, NY 12302-1313
PHONE: 518-123-2454 FEIN: XXXXX7857

Business Applying For:
Building Permit

From: Town of Glenville

The location of where work will be performed is 123 Dean Street, Glenville, NY 12302.

Estimated dates necessary to complete work associated with the building permit are from April 6, 2024 to April 4, 2025.

The estimated dollar amount of project is 50 - \$10,000

#### Workers' Compensation Exemption Statement:

The above named business is certifying that it is NOT REQUIRED TO OBTAIN NEW YORK STATE SPECIFIC WORKERS' COMPENSATION INSURANCE COVERAGE for the following reason:

The business is a LLC, LLP, PLLP or a RLLP; OR is a partnership under the laws of New York State and is not a corporation. Other than the partners or members, there are no employees, day labor, leased employees, borrowed employees, part-time employees, unpaid volunteers (including family members) or subcontractors.

Partners / Members: John Smith

CE-200 01/2018

#### Disability and Paid Family Leave Benefits Exemption Statement:

The above named business is certifying that it is NOT REQUIRED TO OBTAIN NEW YORK STATE STATUTORY

DISABILITY AND PAID FAMILY LEAVE BENEFITS INSURANCE COVERAGE for the following reason:

The business MUST be either: 1) owned by one individual; OR 2) is a partnership (including LLC, LLP, PLLP, RLLP, or LP) under the laws of New York State and is not a corporation; OR 3) is a one or two person owned corporation, with those individuals owning all of the stock and holding all offices of the corporation (in a two person owned corporation each individual must be an officer and own at least one share of stock); OR 4) is a business with no NYS location. In addition, the business does not require disability and paid family leave benefits coverage at this time since it has not employed one or more individuals on at least 30 days in any calendar year in New York State. (Independent contractors are not considered to be employees under the Disability and Paid Family Leave Benefits Law.)

I, John Smith, am the Member with the above-named legal entity. I affirm that due to my position with the above-named business I have the knowledge, information and authority to make this Certificate of Attestation of Exemption. I hereby affirm that the statements made herein are true, that I have not made any materially false statements and I make this Certificate of Attestation of Exemption under the penalties of perjucy. I further affirm that I understand that any false statement, representation or concealment will subject me to felony criminal prosecution, including jail and civil liability in accordance with the Workers' Compensation Law and all other New York State laws. By submitting this Certificate of Attestation of Exemption to the government entity listed above I also hereby affirm that if circumstances change so that workers' compensation insurance and/or disability and paid family leave benefits coverage is required, the above-named legal entity will immediately acquire appropriate New York State specific workers' compensation insurance and/or disability and paid family leave benefits coverage and also immediately furnish proof of that coverage on forms approved by the Chair of the Workers' Compensation Board to the government entity listed above.

SIGN HERE Signature: Date:

Exemption Certificate Number Received

April 5, 2024

NYS Workers' Compensation Board

Submit this Certificate Signed, Dated, and submit the Building Permit Application to the Town of Glenville Building Department A copy of your certificate will be downloaded and can be printed or attached to an email along with the rest of your application.

Ensure the following information is correct before submitting it to the building department:

Applicant's contact information is correct.

Business applying for should be: BUILDING PERMIT

#### From Should be: Town of Glenville

And the time in which you will be performing the work.

**SIGN and DATE** at the bottom of the application.